信息化管理处

更新于 2024 年 4 月 15 日

## **系统介绍**

融合门户是我校智慧校园一体化服务生态建设的关键部分,采用 PC 端与移动端一体化的建设 理念,作为我校全新的信息化服务统一入口,解决了以往门户独立、应用分散,数据共享不 到位,离退休人员无法访问等问题。实现"一次登录,全网通用",为您提供一站式的信息呈现 和事务办理,助您提升工作和学习效率。

### **系统特点:**

⚫ 一站式服务大厅:汇聚了师生用户相关信息资源与事务服务,实现了与 OA、教务、科 研、研究生、学工、人事、数据中台等应用系统的深度融合集成。

● 统一任务中心: 将原先分散在各部门业务系统的待办任务统一展示, 实现跨业务系统的任 务处理,显著提升了办事体验与效率。

● 统一消息中心:提供了统一的消息接口,各单位可以精准地为师生发送图文消息,各业务 系统可以及时为师生推送各类消息通知,大幅提升了使用的便利性和用户体验。

● 统一资讯中心: 为师生提供了全方位的新闻内容聚合和订阅服务, 支持个性化的浏览和订 阅。

● 统一日程中心: 为师生提供了个性化日程管理平台,支持自主创建和管理个人或群组日 程,有效地帮助师生跟踪和管理时间。

在接下来的内容中我们将为您详细介绍如何使用这个平台的各项功能,让您能够轻松上手, 充分利用这个便捷的服务平台。

## **PC 端使用指南**

- **1. 访问方式**
- ⚫ 通过链接 https://onestop.xaut.edu.cn 直接访问融合门户。

### **2. 首页**

#### **2.1菜单功能**

- ⚫ 当您将光标悬停在用户名上时,会弹出下拉菜单。
- ⚫ 在此,您可以点击"个人中心"跳转至统一身份认证个人中心进行更多操作。
- 对于拥有后台管理权限的用户,点击"后台管理"即可跳转至融合管控台。

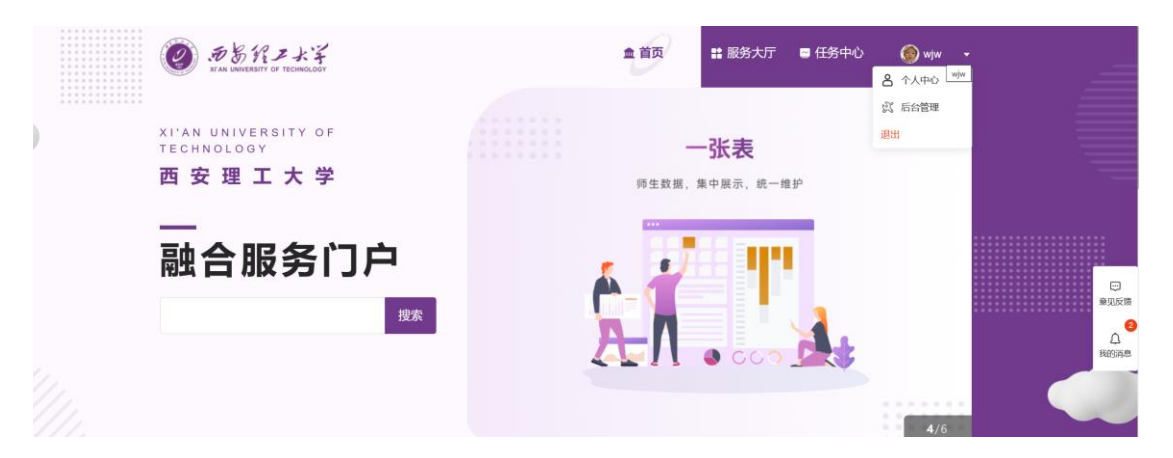

菜单栏头像可在统一身份认证个人中心-个人资料中上传。

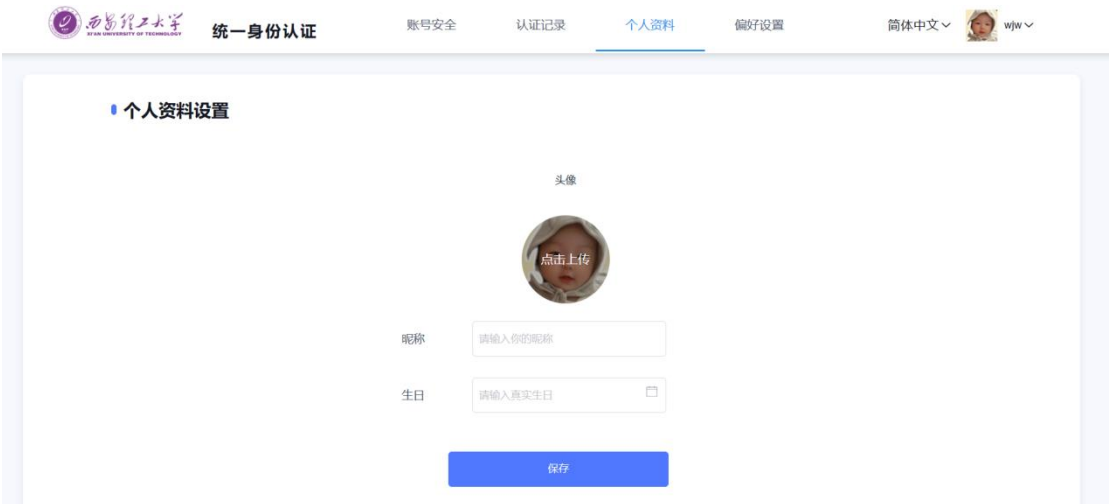

### **2.2搜索服务**

您可以在搜索栏中输入关键字,快速找到您需要的服务或新闻资讯

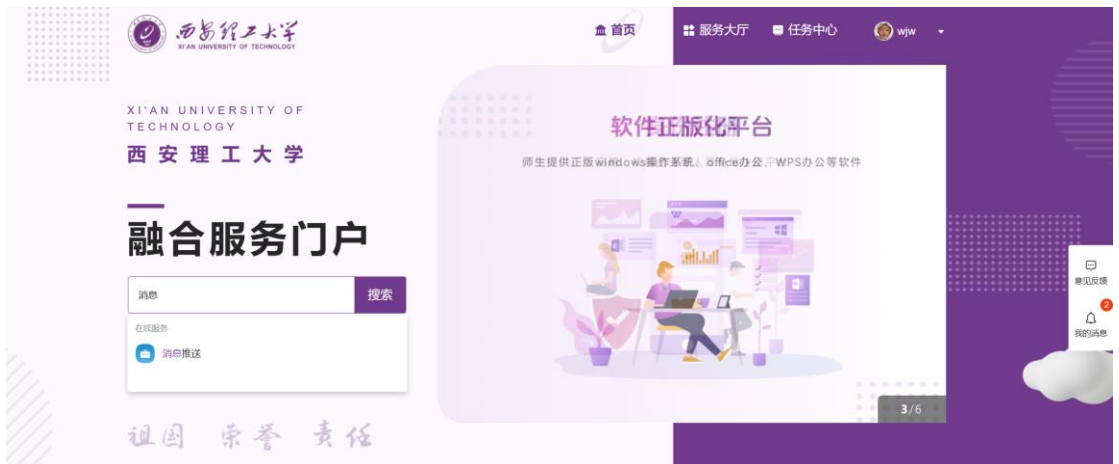

## **2.3个人数据展示**

⚫ 此处展示您的基本信息,以及与您相关的图书、一卡通、邮箱等信息。

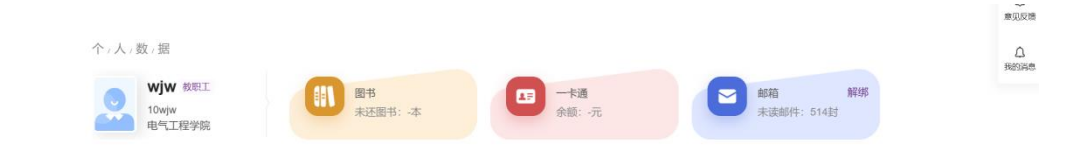

● 绑定学校邮箱后, 您可以直接点击邮箱图标, 快速进入邮箱系统。

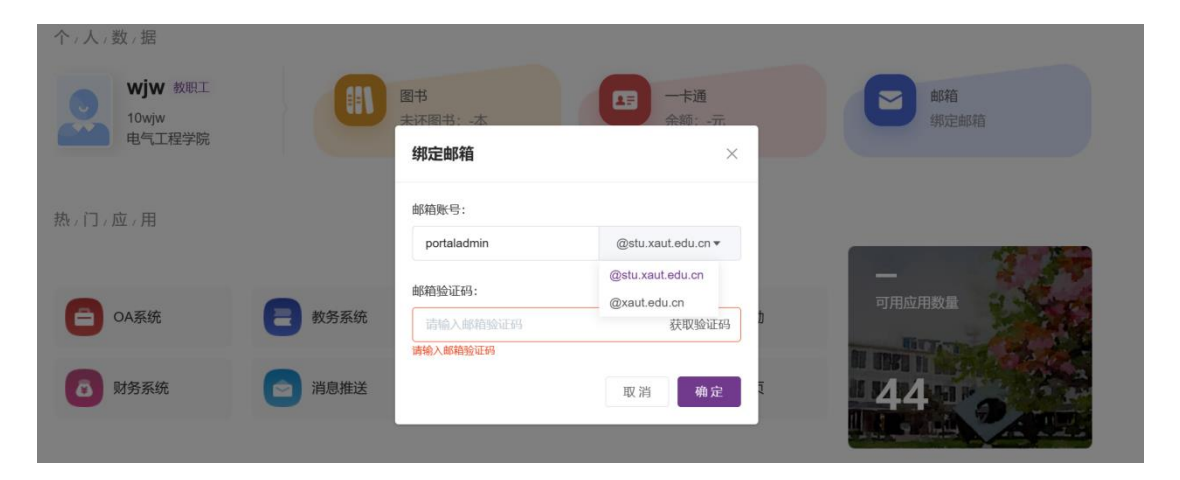

### **2.4热门应用推荐**

- 根据您的使用习惯,系统会自动推荐高频使用的服务。
- 点击"更多"按钮,可进入服务大厅查看更多服务选项。

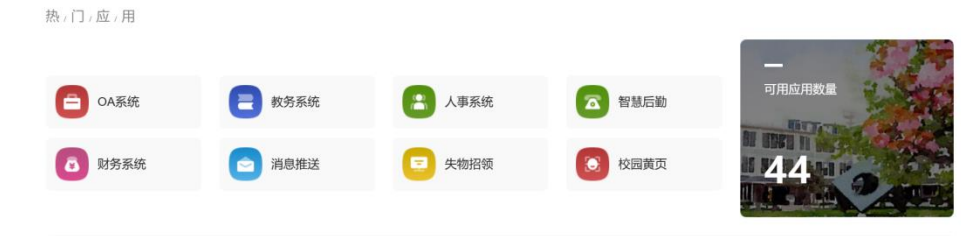

## **2.5待办任务**

- ⚫ 展示与您相关的任务统计信息
- 点击待办任务标题,即可进入待办处理页面。

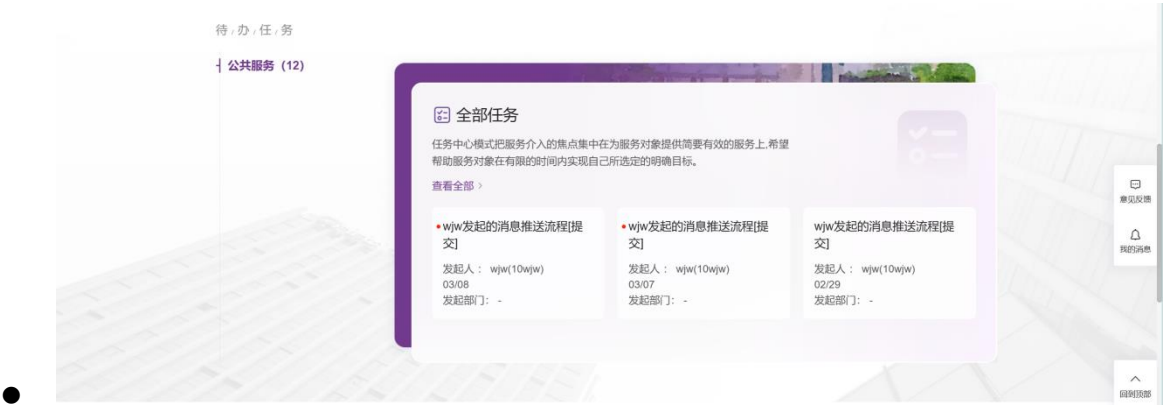

### **2.6咨询回复**

⚫ 与知行网在线咨询功能相同,您可以在此提出问题并获得回复。

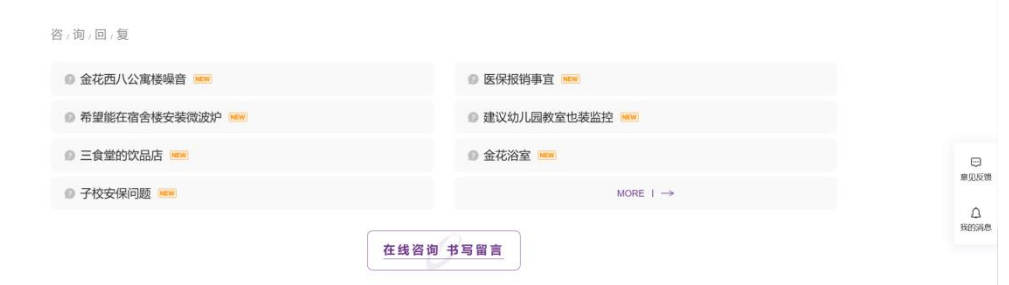

## **2.7新闻中心**

为您提供最新的各类新闻资讯。

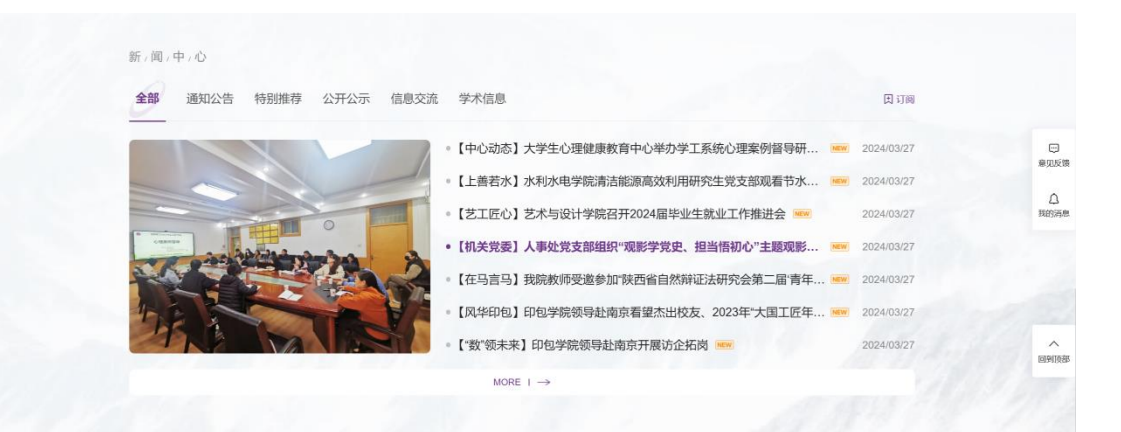

● 您可以根据自己的需求订阅感兴趣的新闻栏目;灰色复选框代表默认显示,无法取消订 阅;

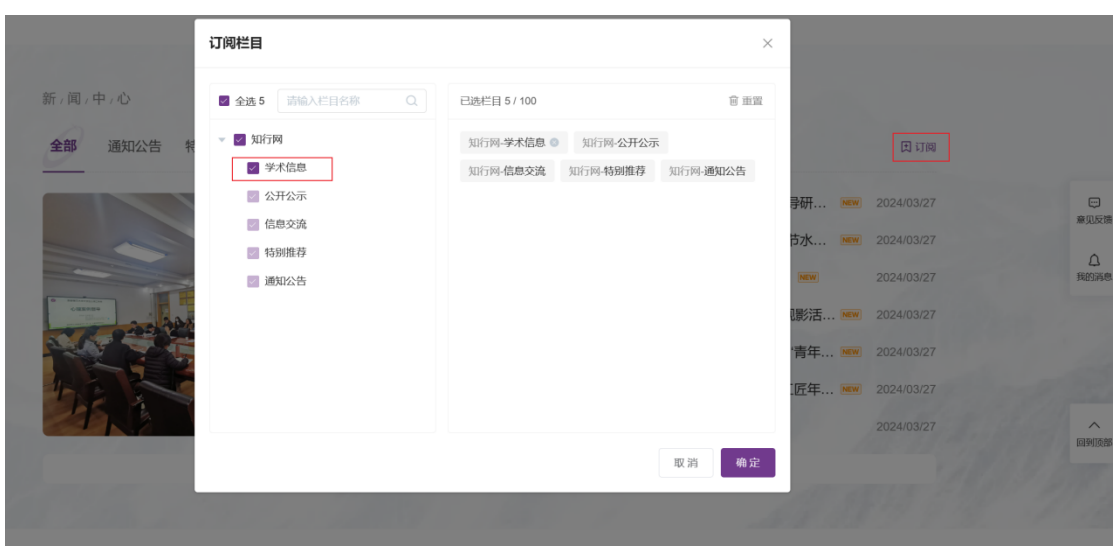

**2.8侧栏功能**

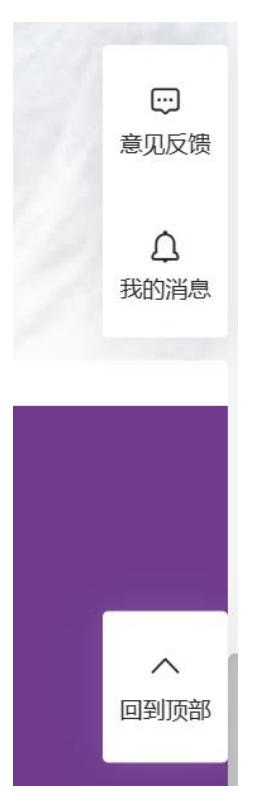

- ⚫ 用户可提交对新门户的使用建议或意见。
- ⚫ 管理员可在融合管控台-管理工具-意见反馈管理模块对用户的反馈进行回复。
- 用户的意见反馈及回复仅对本人及管理员可见。

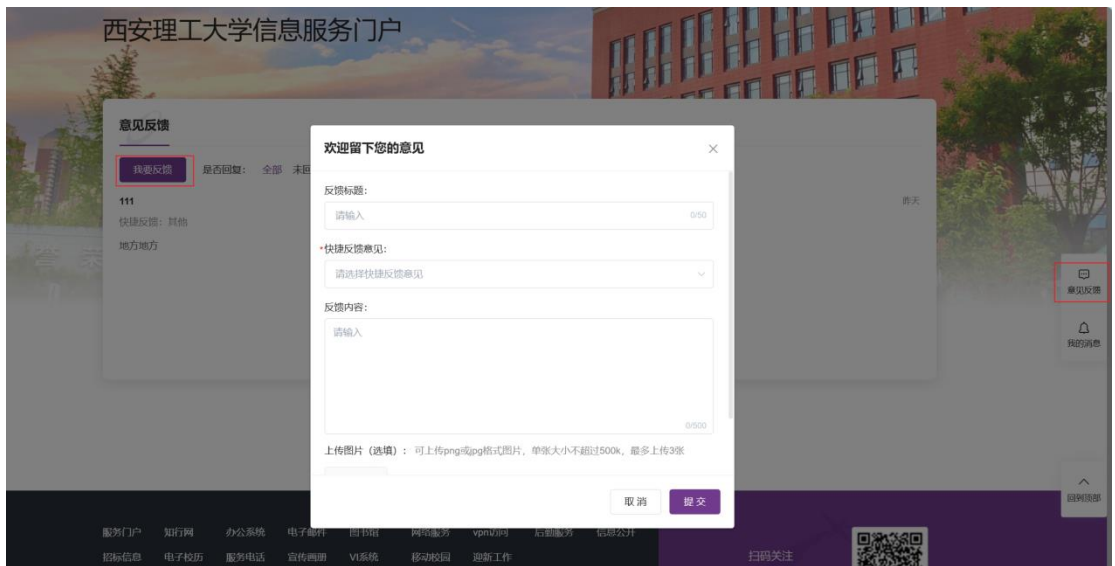

● 在"我的消息"页,您可以查看收到的各类门户消息。

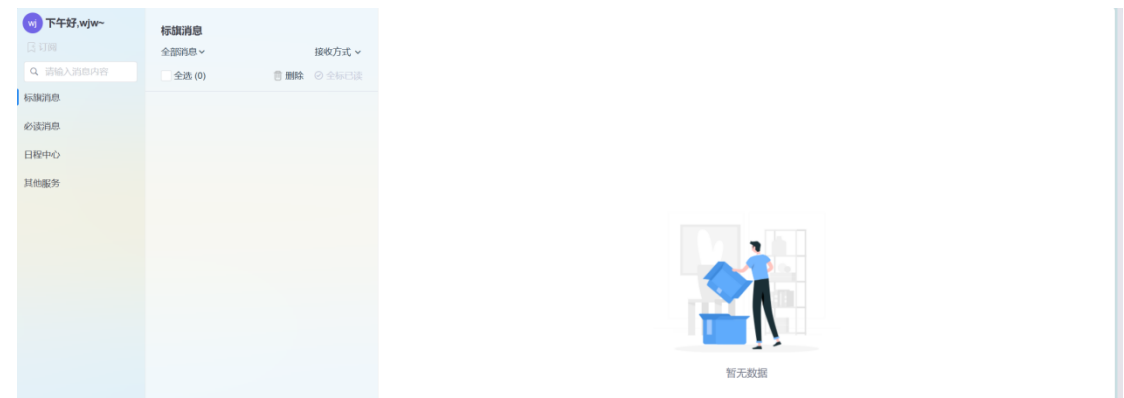

**3. 服务大厅**

### **3.1我收藏的服务**

● 在这里,您可以查看并管理您已收藏的服务。

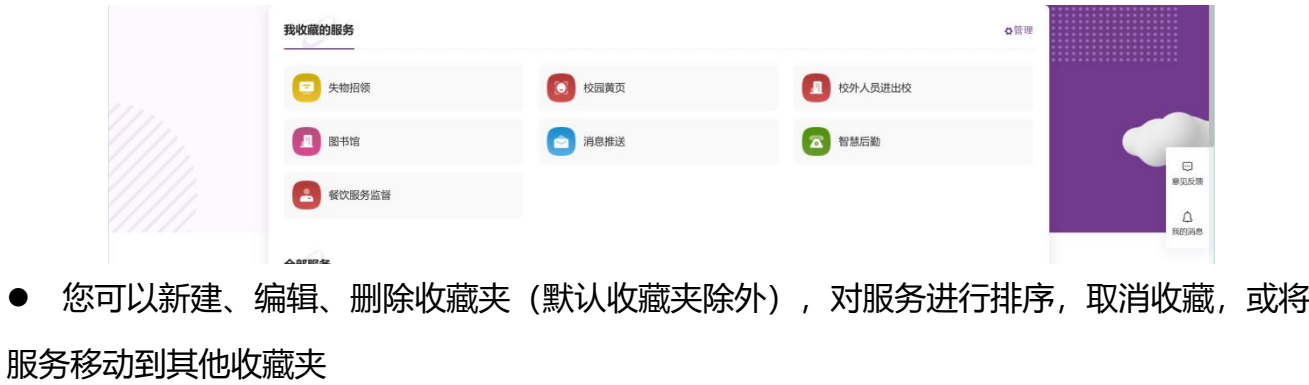

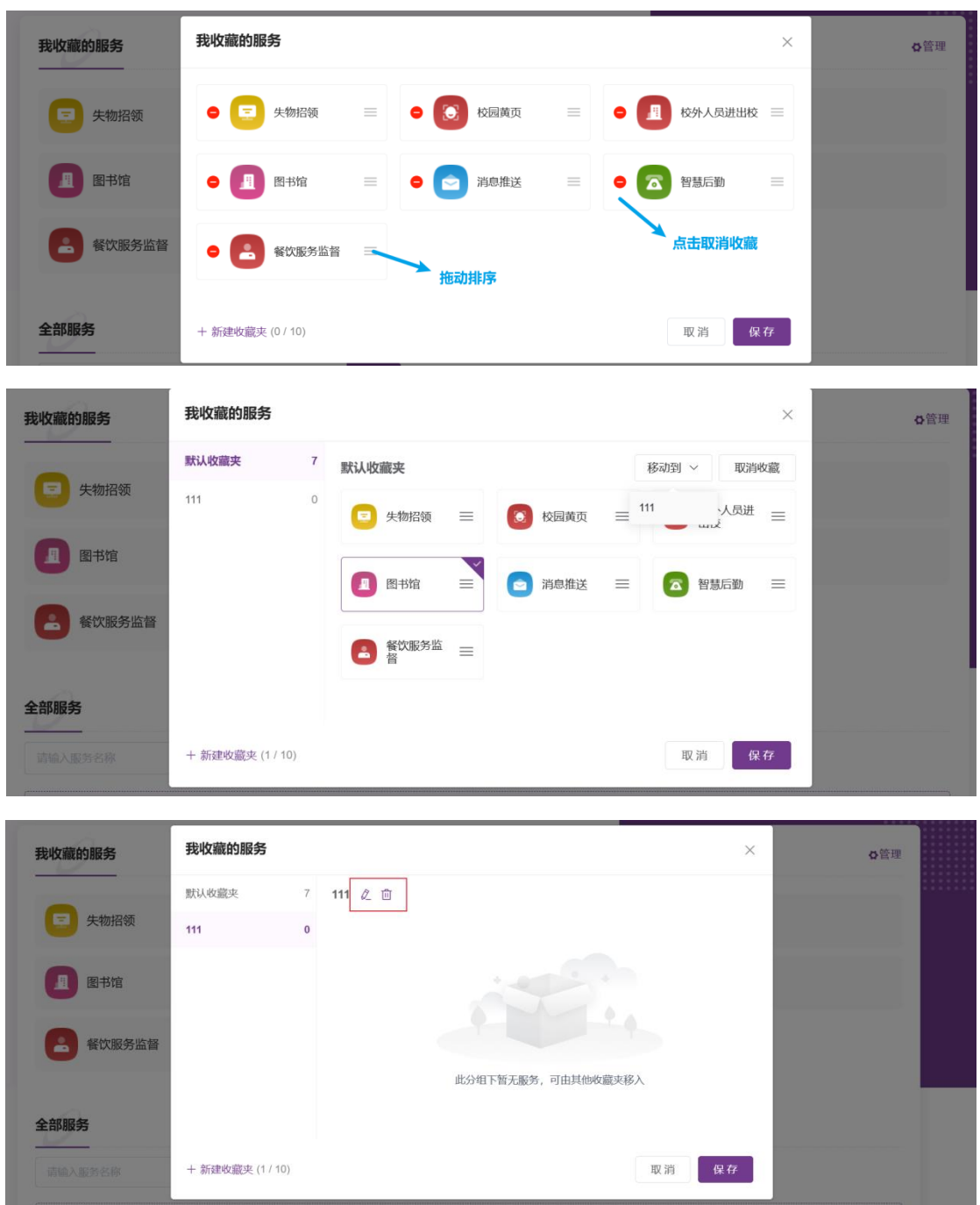

## **3.2 全部服务**

- 展示您可能会使用到的所有服务,按照服务拼音首字母排序。您可以搜索,也可以通过服 务主题进行筛选。
- 光标放置在服务上点击 图标可收藏该服务;
- 光标放置在服务上点击 2 图标可对该服务进行评价;

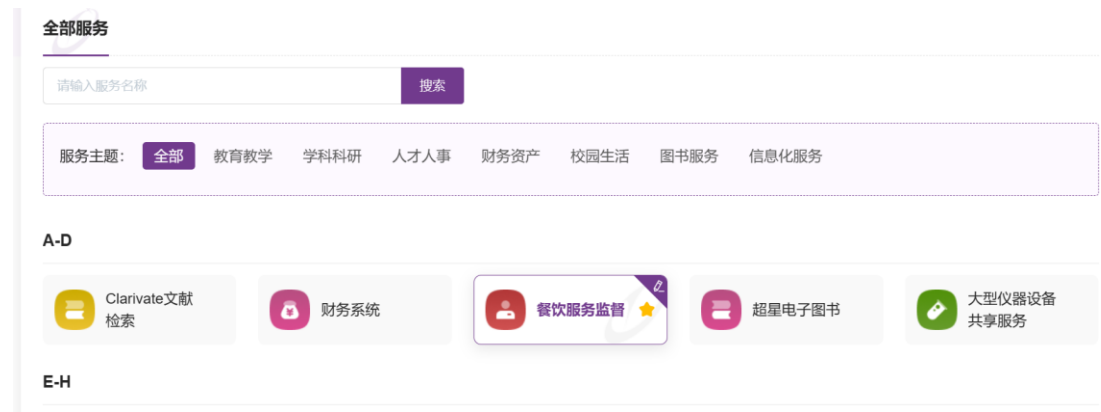

**4. 任务中心**

## **4.1日程详情**

● 展示您订阅的不同类型的日程,如个人日历、假期、研究生课表、第二课堂报名活动等。

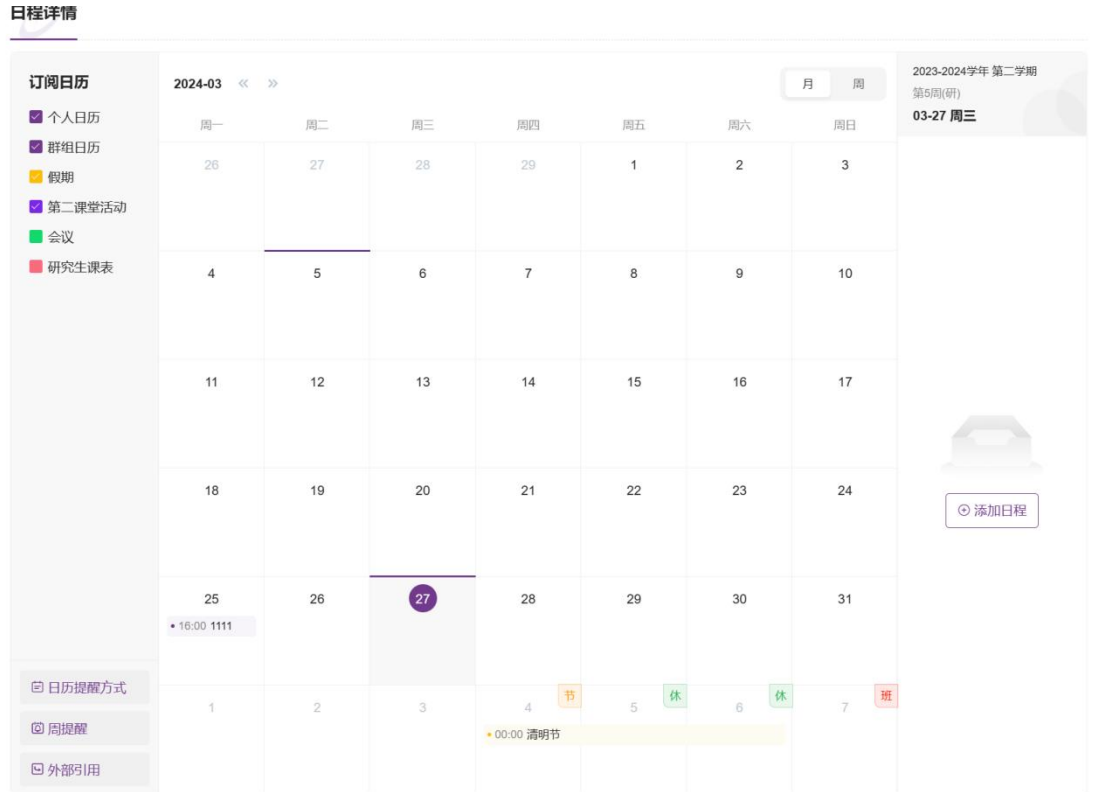

● 您可点击添加日程,添加个人或群组日程。目前学生用户无法发起群组日程。

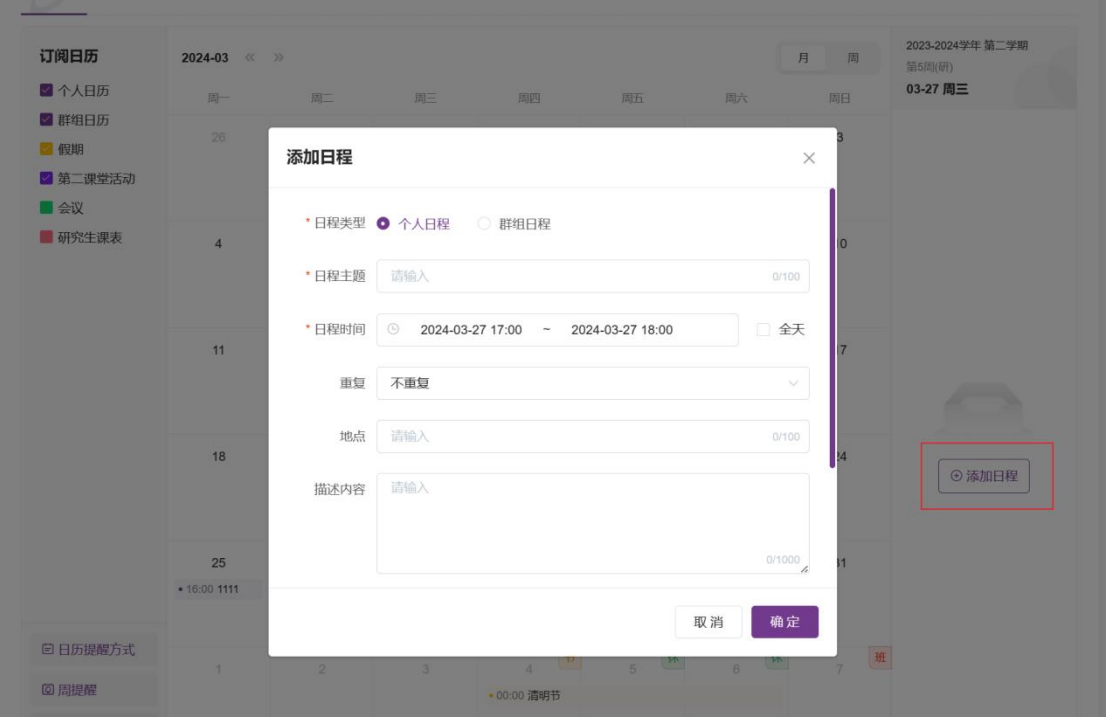

### **4.2待办任务列表**

● 按业务场景分类展示与您相关的任务待办信息,点击任务前的 ● 图标可收藏或取消收藏 该任务;

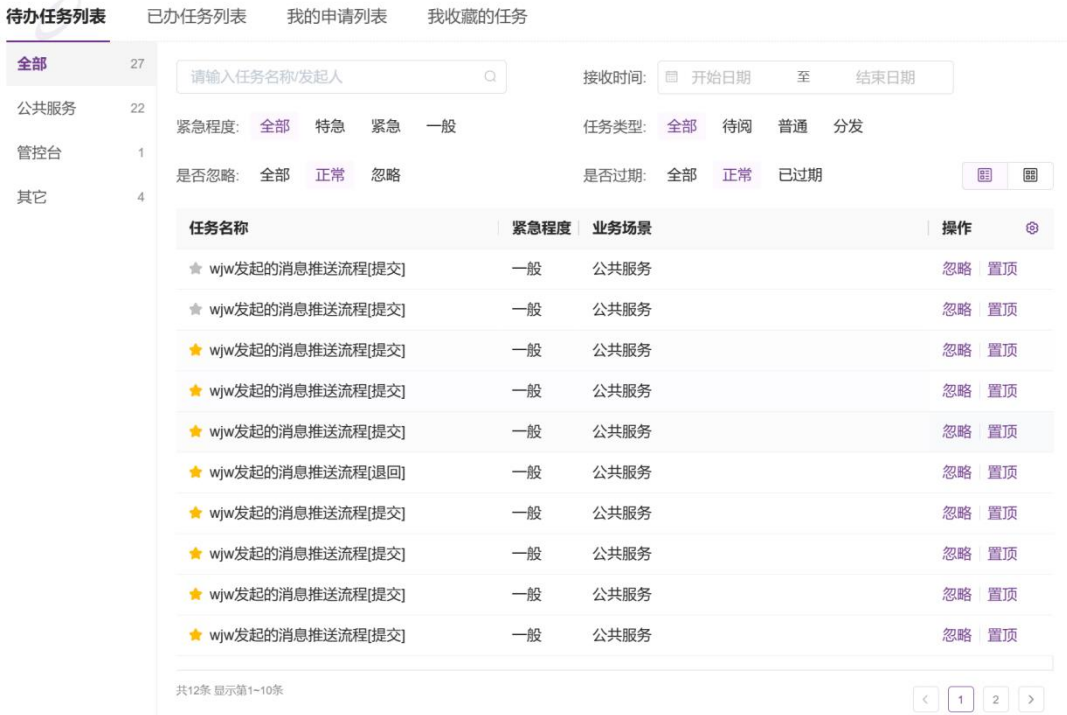

## **4.3已办任务列表**

● 展示您已经审批过的任务信息,点击任务前的 ■ 图标可收藏、取消收藏该任务;

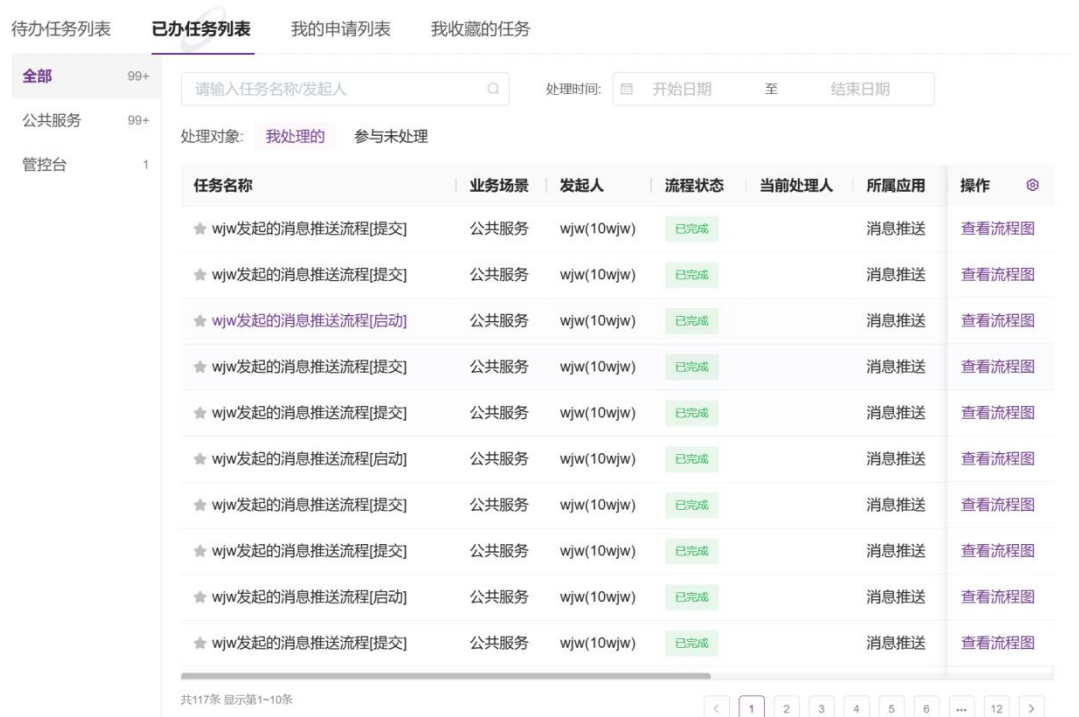

### **4.4我的申请列表**

- ⚫ 展示您发起的各项任务信息。
- **4.5我收藏的任务**
- 展示您收藏的任务信息,点击任务前的 图标可取消收藏该任务;

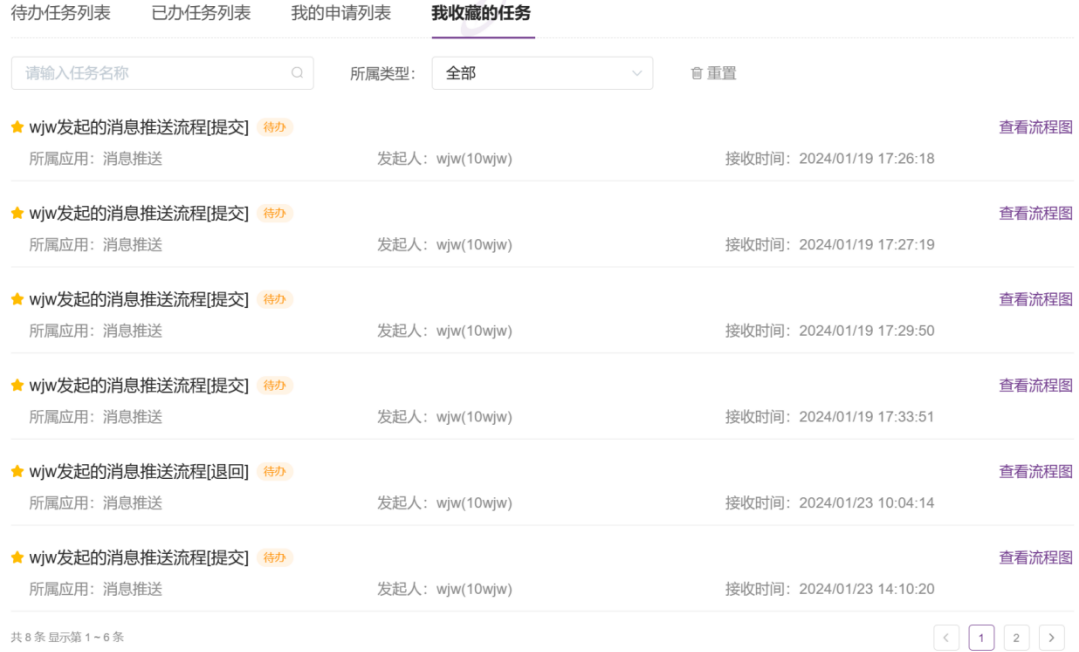

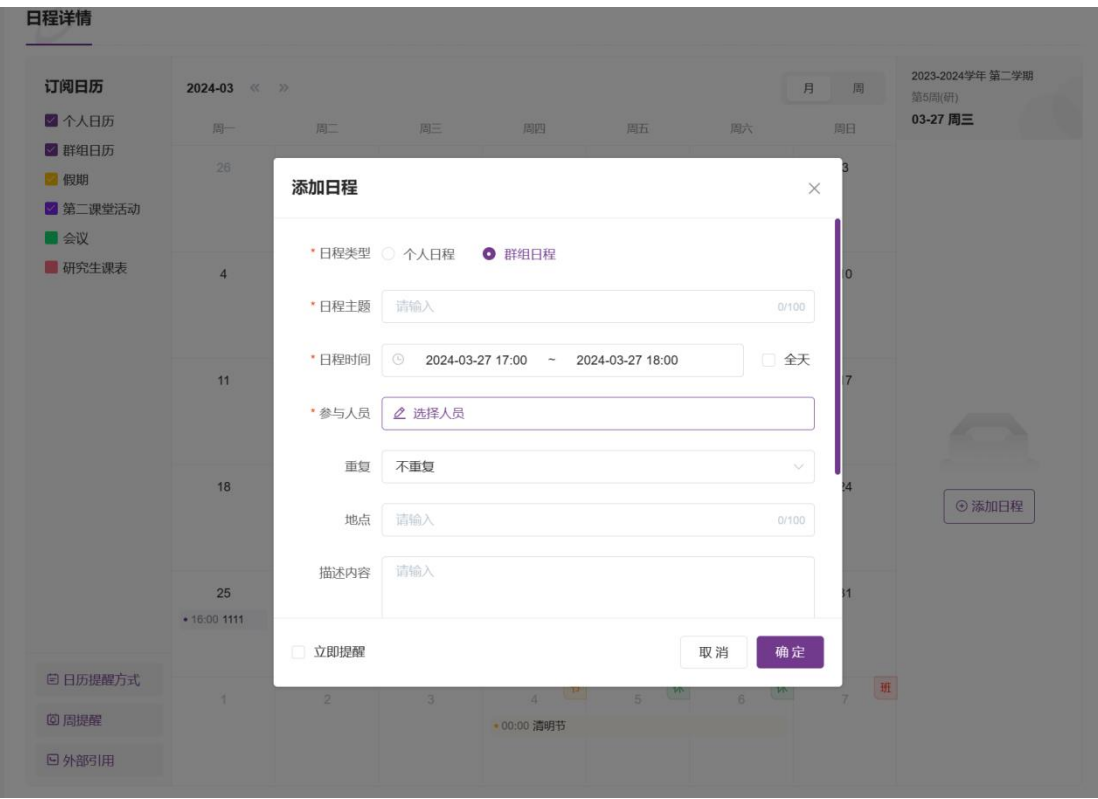

## **移动端使用指南**

## **1. 访问方式**

● 关注 i 西理公众号, 菜单栏点击融合门户;

● 首次进入需输入统一身份认证账号密码, 并将微信与用户账号进行绑定。绑定后的访问将 直接进入融合门户首页。

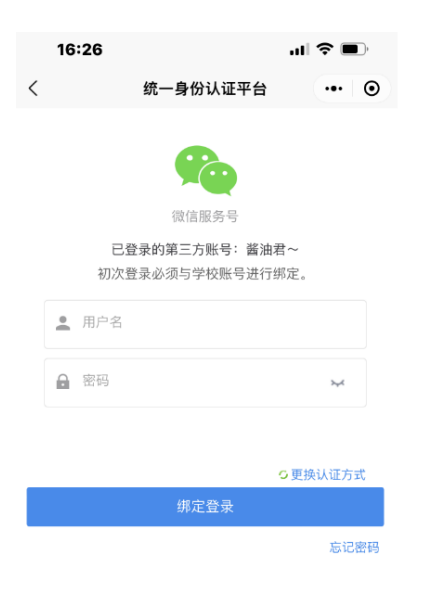

## **2. 首页**

## **2.1菜单**

● 提供快捷访问各功能模块的入口。

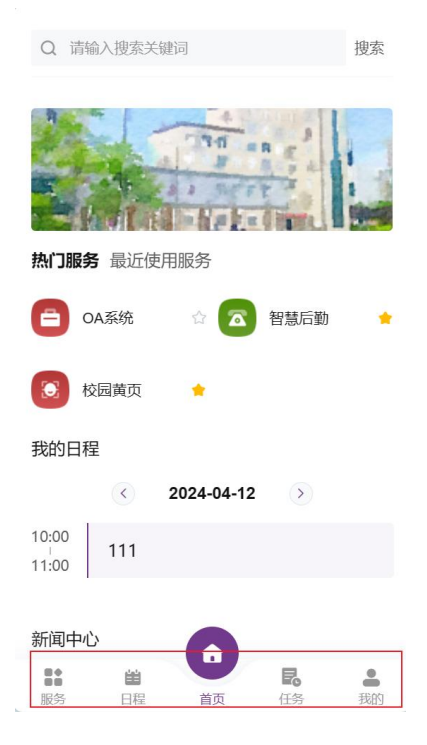

## **2.2搜索**

● 方便您快速查找服务或信息。

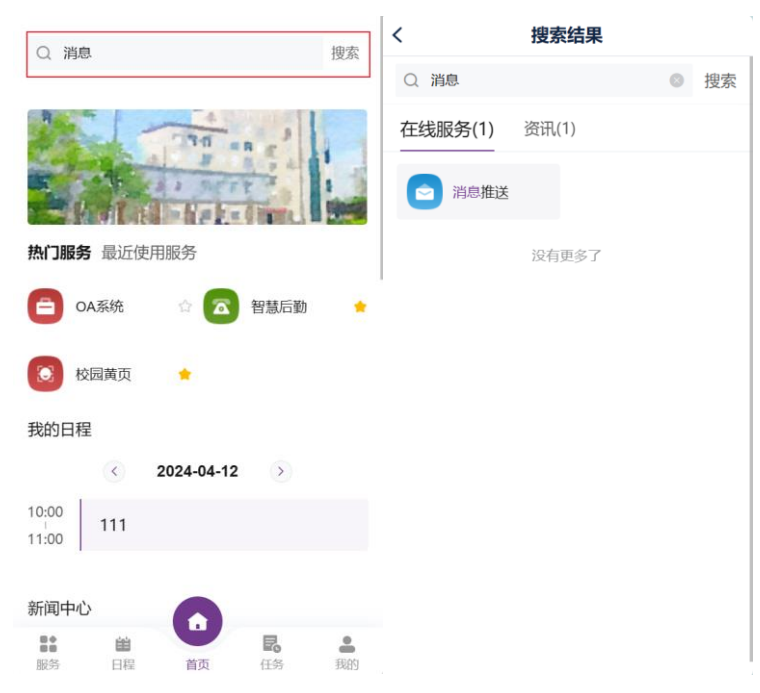

## **2.3热门服务、最近使用服务**

● 展示师生常用的服务, 以及最近使用的服务。

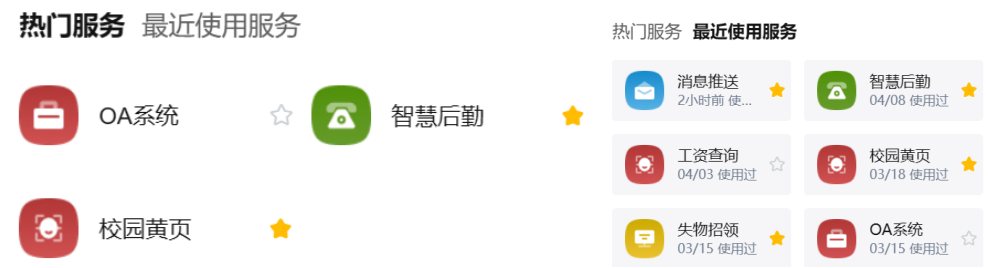

## **2.4我的日程**

● 您可以左右滑动屏幕切换日期, 查看不同日程。

我的日程

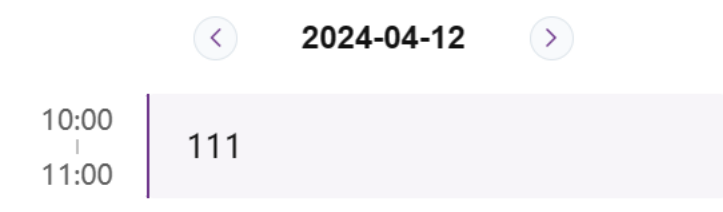

### **2.5新闻中心**

⚫ 功能同 PC 端新闻中心

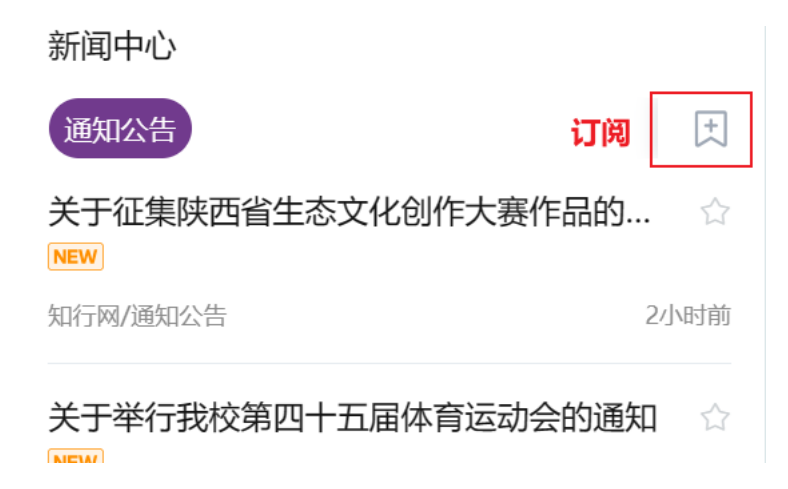

## **2.6待办中心**

显示待办事项,方便您及时处理。

待办中心

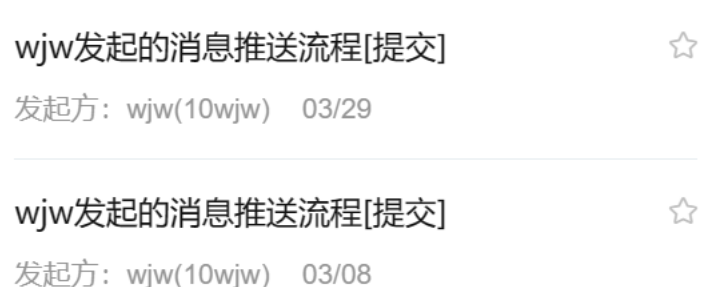

## **2.7消息中心**

● 点击页面顶部按钮, 分类展示门户消息

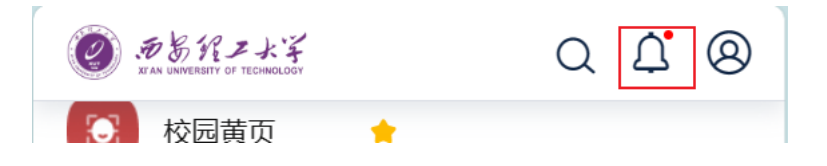

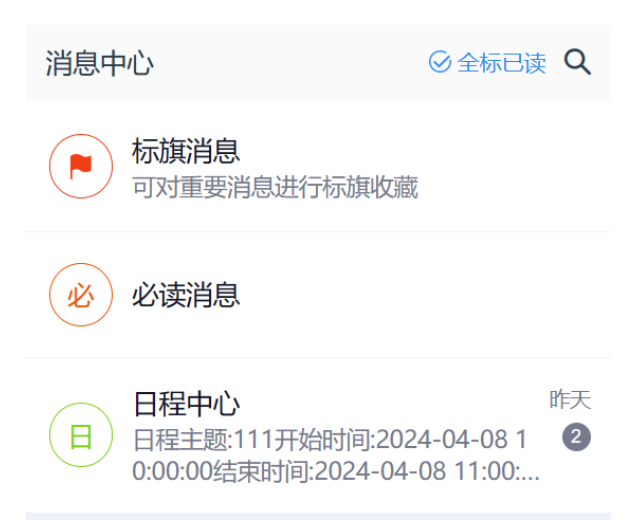

微信消息: 微信公众号首页可以收到已经对接了消息中心的应用消息, 点击消息即可跳转 到相应页面进行查看或办理

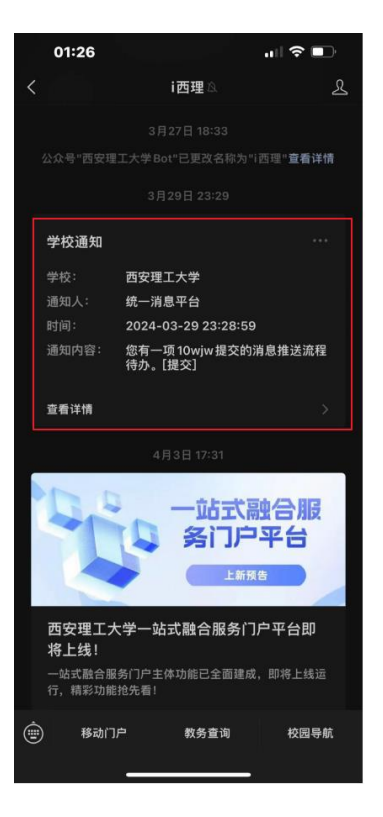

## **3. 服务**

- 展示您可能会使用到的所有服务, 按照服务拼音首字母排序。
- 您可以通过搜索或服务主题筛选来找到所需服务。
- 点击 图标可以收藏该服务。

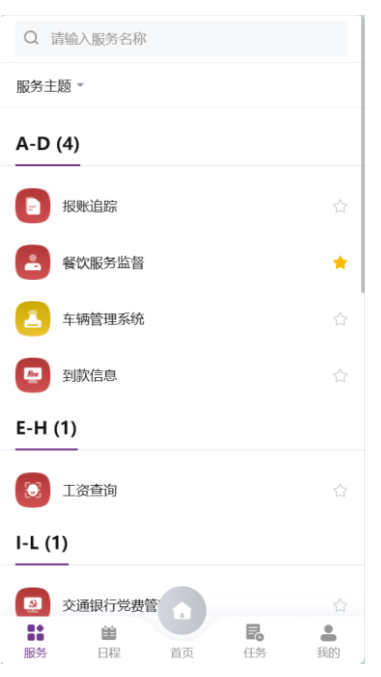

### **4. 日程**

- 展示用户订阅的不同类型的日程, 如个人日历、假期、课表等。
- 用户可点击添加日程,添加个人或群组日程。目前学生用户无法发起群组日程。

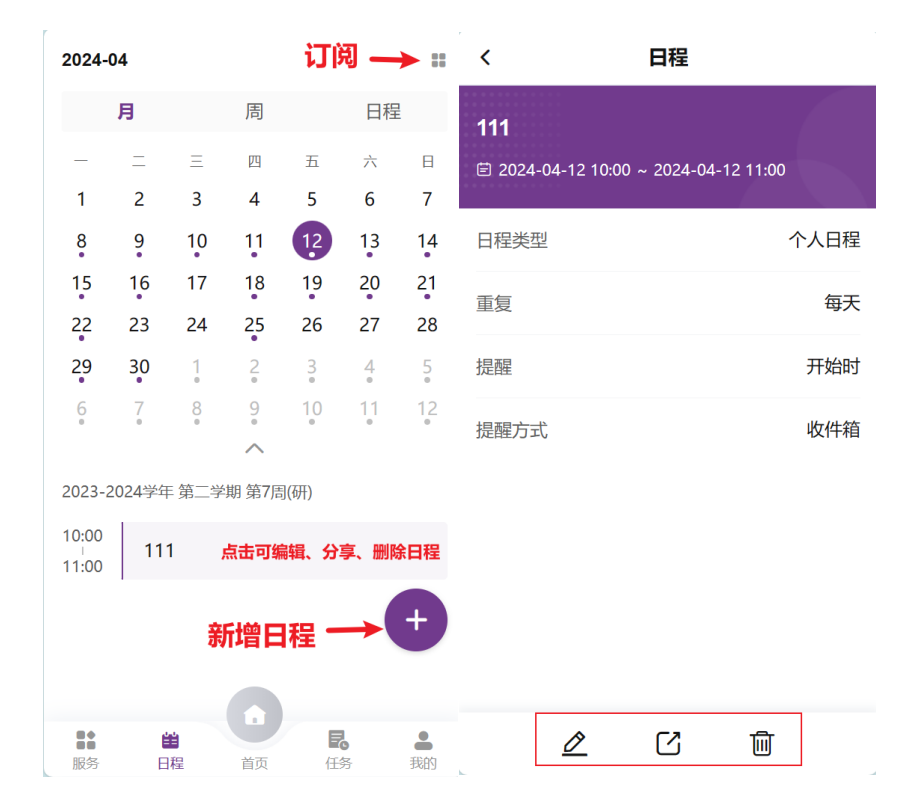

## **5. 任务**

● 按业务场景分类展示用户相关的任务信息。点击 ■ 图标可收藏或取消收藏该任务

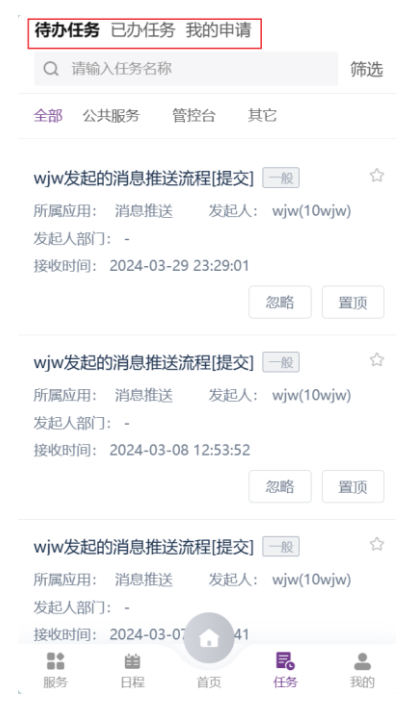

## **6. 我的**

## **6.1头像与个人基本信息**

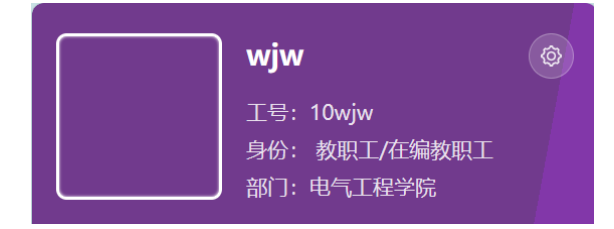

## **6.2个人数据**

个人数据

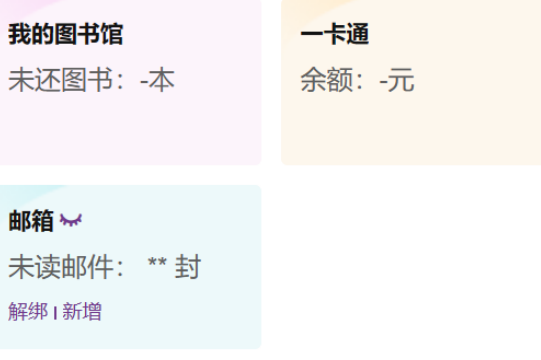

### **6.3我收藏的服务**

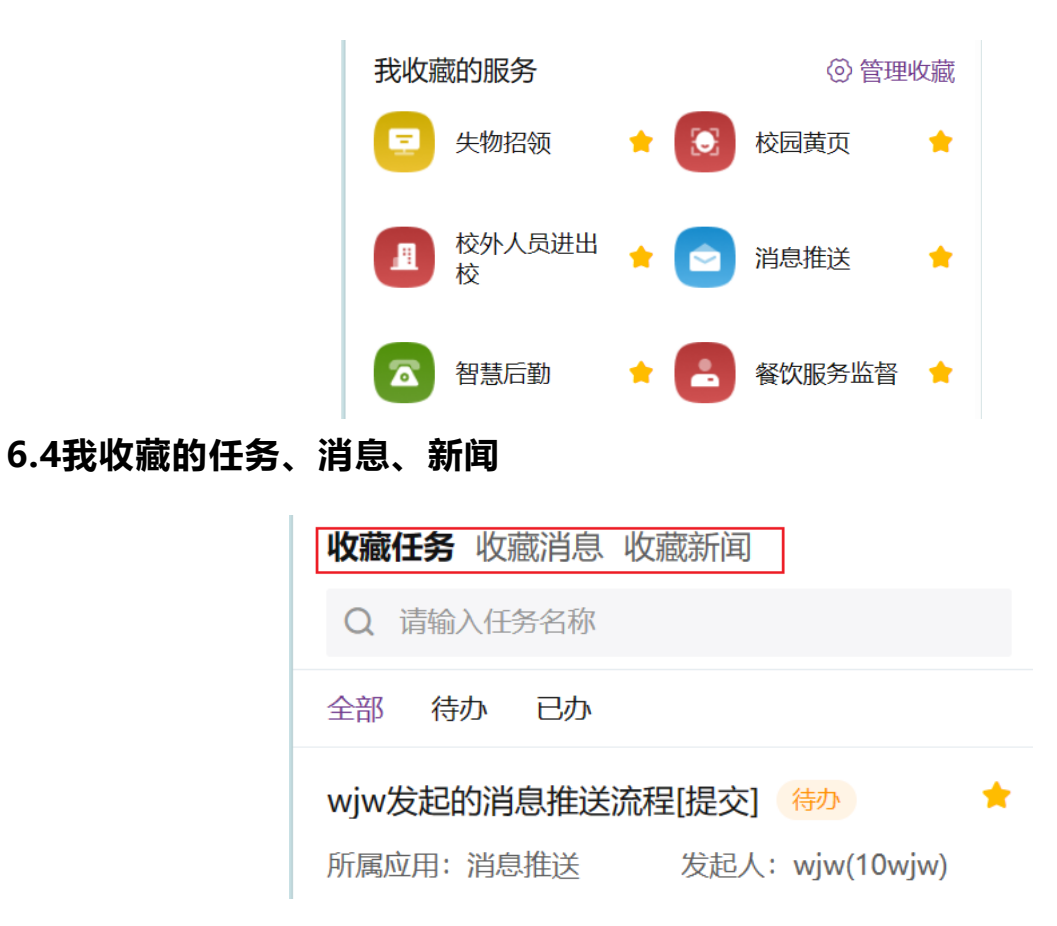

西安理工大学信息化管理处

更新于 2024 年 4 月 15 日